# Kollmorgen Automation Suite

# **Release Notes**

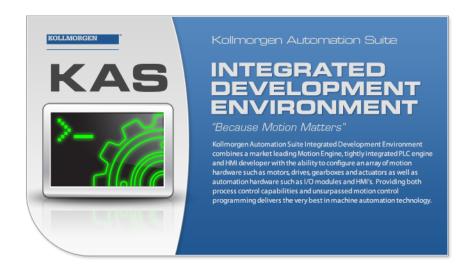

Document Edition: F, September 2016

Valid for KAS Software Revision 2.11

Valid for AKD Drive firmware version: 1.15

Part Number: 959720

Keep all manuals as a product component during the life span of the product. Pass all manuals to future users / owners of the product.

**KOLLMORGEN** 

# Trademarks and Copyrights

# Copyrights

Copyright © 2009-2016 Kollmorgen™

Information in this document is subject to change without notice. The software package described in this document is furnished under a license agreement or non-disclosure agreement. The software may be used or copied only in accordance with the terms of those agreements.

This document is the intellectual property of Kollmorgen<sup>™</sup> and contains proprietary and confidential information. The reproduction, modification, translation or disclosure to third parties of this document (in whole or in part) is strictly prohibited without the prior written permission of Kollmorgen<sup>™</sup>.

# **Trademarks**

KAS and AKD are registered trademarks of Kollmorgen™.

SERVO**STAR** is a registered trademark of Kollmorgen™.

Kollmorgen™ is part of the Danaher Motion company.

Windows® is a registered trademark of Microsoft Corporation

EnDat is a registered trademark of Dr. Johannes Heidenhain GmbH.

EtherCAT® is registered trademark of Ethercat Technology Group.

PLCopen® is an independent association providing efficiency in industrial automation.

INtime® is a registered trademark of TenAsys® Corporation.

Codemeter is a registered trademark of WIBU-Systems AG.

All product and company names are trademarks™ or registered® trademarks of their respective holders. Use of them does not imply any affiliation with or endorsement by them.

Kollmorgen Automation Suite is based on the work of:

- AjaxFileUpload, software (distributed under the MPL License).
- Apache log4net library for output logging (distributed under the Apache License).
- bsdtar and libarchive2, a utility and library to create and read several different archive formats (distributed under the terms of the BSD License).
- bzip2.dll, a data compression library (distributed under the terms of the BSD License).
- Curl software library
- DockPanel Suite, a docking library for .Net Windows Forms (distributed under the MIT License).
- FileHelpers library to import/export data from fixed length or delimited files.
- GCC Canadian Cross Compiler is used by the KAS IDE. The GCC Canadian Cross Compiler is
  distributed under the terms of the GNU General Public License
  (http://www.gnu.org/licenses/gpl.html). The GCC Canadian Cross Compiler source files, copyright
  notice, and readme are available on KDN.
- GNU gzip<sup>1</sup> (www.gnu.org) is used by the PDMM/PCMM (distributed under the terms of the GNU General Public License http://www.gnu.org/licenses/gpl-2.0.html).
- GNU Tar<sup>2</sup> (www.gnu.org) is used by the PDMM/PCMM (distributed under the terms of the GNU General Public License http://www.gnu.org/licenses/gpl-2.0.html).
- Icons provided by <u>Oxygen Team</u>, (distributed under the <u>terms</u> of the GNU Lesser General Public License https://www.gnu.org/licenses/lgpl.html).
- <u>jQuery.Cookies</u>, a Javascript library for accessing and manipulating HTTP cookies in the web browser (distributed under the MIT License).
- jquery-csv, a library for parsing CSV files in javascript (distributed under the MIT license http://www.opensource.org/licenses/mit-license.php).

<sup>&</sup>lt;sup>1</sup>Copyright (C) 2007 Free Software Foundation, Inc. Copyright (C) 1993 Jean-loup Gailly. This is free software. You may redistribute copies of it under the terms of the GNU General Public License <a href="http://www.gnu.org/licenses/gpl.html">http://www.gnu.org/licenses/gpl.html</a>. There is NO WARRANTY, to the extent permitted by law. Written by Jean-loup Gailly.

<sup>&</sup>lt;sup>2</sup>Copyright (C) 2007 Free Software Foundation, Inc. License GPLv2+: GNU GPL version 2 or later <a href="http://gnu.org/licenses/gpl.html">http://gnu.org/licenses/gpl.html</a> This is free software: you are free to change and redistribute it. There is NO WARRANTY, to the extent permitted by law. Written by John Gilmore and Jay Fenlason.

- ¡Query File Tree, a file browser plugin (distributed under the MIT License).
- <u>jQueryRotate</u>, a plugin which rotates images (img html objects) by a given angle on web pages (distributed under the MIT License, http://opensource.org/licenses/mit-license.php).
- JsonCpp software (distributed under the MIT License see terms see http://jsoncpp.sourceforge.net/LICENSE for terms).
- <u>LZMA SDK</u> (http://www.7-zip.org/sdk.html), used to compress crash dump information (available as public domain).
- Mongoose v3.7, an embedded web server library (distributed under the MIT License).
- MVVM Light Toolkit components for Model View –ViewModel patterns with Windows Presentation Foundation (distributed under the MIT License).
- pugixml, an XML and XPath parsing library (distributed under the MIT License).
- Qwt project (distributed under the terms of the GNU Lesser General Public License).
- <u>U-Boot</u>, a universal boot loader is used by the AKD-PDMM (distributed under the <u>terms</u> of the GNU General Public License, http://www.gnu.org/licenses/gpl-2.0.html). The U-Boot source files, copyright notice, and readme are available on the distribution disk that is included with the AKD-PDMM.
- ZedGraph class library, user control, and web control for .NET (distributed under the LGPL License).
- Zlib software library
- Zlib1.dll, a data compression library (distributed under the terms of the BSD License).

All other product and brand names listed in this document may be trademarks or registered trademarks of their respective owners.

# **Disclaimer**

The information in this document (Version 2.11 published on 9/28/2016) is believed to be accurate and reliable at the time of its release. Notwithstanding the foregoing, Kollmorgen assumes no responsibility for any damage or loss resulting from the use of this help, and expressly disclaims any liability or damages for loss of data, loss of use, and property damage of any kind, direct, incidental or consequential, in regard to or arising out of the performance or form of the materials presented herein or in any software programs that accompany this document.

All timing diagrams, whether produced by Kollmorgen or included by courtesy of the PLCopen organization, are provided with accuracy on a best-effort basis with no warranty, explicit or implied, by Kollmorgen. The user releases Kollmorgen from any liability arising out of the use of these timing diagrams.

# 1 Table of Contents

| 1 | Та   | ble of Contents                                           | . 4 |
|---|------|-----------------------------------------------------------|-----|
| 2 | Int  | roduction                                                 | . 5 |
| 3 | Ins  | stallation                                                | 6   |
|   | 3.1  | System Requirements                                       | . 6 |
|   | 3.2  | Firmware & Software Requirements                          | . 6 |
|   | 3.   | .2.1 IDE, Controller, and Programmable Drive Software     | . 6 |
|   | 3.   | .2.2 AKD Drive Firmware Requirement                       | . 7 |
|   |      | 3.2.2.1 Mandatory Resident Firmware                       | . 7 |
|   | 3.   | 2.3 Kollmorgen Visualization Builder                      | . 7 |
|   | 3.3  | KAS Controls                                              | . 8 |
|   | 3.4  | Allow Simulator to Use HTTP Communication                 | . 9 |
| 4 | W    | hat's New                                                 | 10  |
|   | 4.1  | Parabolic Cam Generation                                  | 10  |
|   | 4.2  | Accessing Shared Directories                              | .10 |
|   | 4.3  | Use UDP to Send / Receive Variable Data                   | .10 |
|   | 4.4  | EtherCAT Diagnostic Log Messages                          | .11 |
|   | 4.5  | Configurable Modbus Slave Data Exchange Rate              | .12 |
|   | 4.6  | Double-Click Edit of FFLD or FBD                          | 12  |
|   | 4.7  | Find All Variable Instances                               | 12  |
|   | 4.8  | F_Seek File Management Function                           | 13  |
|   | 4.9  | Configurable Circle Center Point Tolerance                | 13  |
|   | 4.10 | Shortcuts to KDN in KAS IDE                               | 13  |
| 5 | W    | hat's Changed                                             | 14  |
|   | 5.1  | GetCtrlErrors Optimized                                   | .14 |
|   | 5.2  | IDE Animation Colors for TRUE and FALSE                   | .14 |
|   | 5.3  | IDE Workbench Requires .NET v4.6.1                        | 14  |
| 6 | W    | hat's Fixed                                               | 15  |
| 7 | Kr   | nown Issues                                               | .16 |
|   | 7.1  | KAS Runtime Fails to Start on the PAC over Remote Desktop | 16  |
|   | 7.2  | Miscellaneous Known Issues                                | .17 |
|   | 7.3  | Known Limitations                                         | 18  |
|   | 7.   | 3.1 EtherCAT Limitations                                  | .18 |
| 8 | Th   | ird Party EtherCAT Device Support                         | .19 |
|   | 8.1  | Requirements                                              | .19 |
|   | 8.2  | Limitations                                               | .19 |

# 2 Introduction

Welcome to KAS v2.11! This release contains new features and many improvements. This document is intended to help existing users understand the differences between this and KAS v2.10. If you are new to KAS, we recommend that you start off with other documents, such as the Installation Guide.

This document has five sections:

- "Installation" (→ p. 6) this section covers system requirements as well as provides firmware, software, and hardware information.
- "What's New" (→ p. 10) an overview of new features.
- "What's Changed" (→ p. 14) this section discusses how this release may affect some of your older projects. It let's you know what to do when upgrading, especially if there is anything you need to be careful about.
- "What's Fixed" (→ p. 15) a list of issues addressed in this release.
- "Known Issues" (→ p. 16) this section contains issues we are aware of, and methods for avoiding or working around them.

#### NOTE

This document contains links to more complete descriptions in the online help. Wherever you find this icon judy, you may click it and go to the help topic on KDN. We point to KDN with absolute links so you can use this PDF from any directory.

#### **★** TIP

We recommend that you visit the Kollmorgen Developer Network ("KDN"). KDN is an online resource which includes a knowledge base, provides access to downloads, and has a user community where you can get answers from peers and Kollmorgen employees, and make feature suggestions for KAS. Additionally, beta versions of the help are posted and are searchable. Stop by http://kdn.kollmorgen.com, take a look around, and don't forget to register.

# 3 Installation

# 3.1 System Requirements

| Element          | Description                                                                                                    |
|------------------|----------------------------------------------------------------------------------------------------|
| Operating System | Microsoft® Windows® 7 SP1 (32 or 64-bit). For optimal performance, please be sure your operating system is fully updated with the latest patches.         |
| Processor type   | Intel® Pentium® M or equivalent processor at 1.5 GHz or greater.                                                                                          |
| Memory           | 1 GB RAM or greater (which is recommended for complex applications)                                                                                       |
| Storage          | 1 GB hard drive or compact flash space                                                                                                    |
| Display          | WXGA+ (1440 $\times$ 900) or higher-resolution monitor with 24-bit color. See Note #1 below.                                                              |
| Connectivity     | 1 Ethernet port, at either 100Mbits/s or 1Gbits/s. See Note #2 below.                                                                                     |
| Web Browser      | A modern web browser is required to access the web server and online help. We recommend Internet Explorer (IE9 or later, see Note #3) , Mozilla FireFox , |
|                  | or Google Chrome .                                                                                                    |

#### NOTE

- 1. Better results are achieved with OpenGL and 3D cards.
- 2. A 100Mb network is required in order to allow the IDE to Runtime communication to work in all conditions. The AKDWorkBench AutoTuner and Scope both require 100Mb of bandwidth to function properly.
- 3. IE9 should be considered a minimum. Later versions of the browser are more compliant with web standards and afford better performance and compatibility.

#### **★** TIP

See the topic Connect Remotely for information about the ports used by KAS which may need to be opened to support connecting from an external network.

## 3.2 Firmware & Software Requirements

KAS is comprised of several software components integrated together to provide a complete motion system. We recommend the following component software versions for best performance and compatibility.

#### 3.2.1 IDE, Controller, and Programmable Drive Software

| Software Images                                           | Recommended Version | Download |
|-----------------------------------------------------------|---------------------|----------|
| KASIDE                                                    | 2.11.1              | n/a      |
| PDMM & PCMM 800MHz Runtime Firmware                       | 2.11.1              |          |
| PDMM & PCMM 1.2GHz Runtime Firmware                       | 2.11.1              |          |
| PAC master image (Previous KVB 1.2 runtime pre-installed) | 2012-04-30          | n/a      |

#### 3.2.2 AKD Drive Firmware Requirement

KAS is compatible with AKD-M (PDMM Drive), AKD-P (Motion Tasking Drive or Position Indexer), AKD-C, and AKD-N drives. The recommended firmware version is dependent upon your drive's model and revision. The operational image recommended with this release is 01-15-00-001.

| AKD firmware to use with version 2.1 | 1                                                            | Download |
|--------------------------------------|--------------------------------------------------------------|----------|
| PDMM Servo Drive Firmware            | AKD-M-M1EC-V01-15-00-001.i00<br>AKD-M-MCEC-V01-15-00-001.i00 |          |
| AKD-N                                | AKD-N-xxEC-V01-15-00-001.i00                                 |          |
| AKD EtherCAT drive, up to r.8        | AKD-P-NACC-V01-15-00-001.i00<br>AKD-P-NAEC-V01-15-00-001.i00 |          |
| AKD EtherCAT drive, r.9              | AKD-P-NBCC-V01-15-00-001.i00<br>AKD-P-NBEC-V01-15-00-001.i00 |          |
| Resident image                       | R_00-00-55-000.i00                                           | n/a      |
| Resident image for AKD-C/N           | R_00-00-55-000                                               | n/a      |

# **★** TIP

Please be aware that you may get a F106 error after upgrading your AKD firmware. This indicates that non-volatile parameters are not compatible between the two firmware versions. Resetting the drive to the default memory values using Parameter Load will fix this error.

## **★** TIP

FBUS.PARAM05 bit 5 should be set to 0, which is the default value. This will prevent an error E33 and EtherCAT not starting.

If it is not set to the default, the rotary switch of the drive is used to set the EtherCAT Station Alias. This can conflict with the address that KAS is writing.

#### 3.2.2.1 Mandatory Resident Firmware

The recommended resident firmware is v55 (R\_00-00-55-000). The recommended resident firmware for AKD-C and AKD-N is v55 (R\_00-00-55-000). To reliably support the EtherCAT Firmware Download, the resident firmware must be at least version 35. Please <a href="mailto:contact Kollmorgen">contact Kollmorgen</a> for any AKD Drive with resident firmware lower than v35.

#### 3.2.3 Kollmorgen Visualization Builder

| Software Images                                     | Recommended Version | Download |
|-----------------------------------------------------|---------------------|----------|
| Kollmorgen Visualization Builder (KVB) master image | 2.15                |          |

The new installation package contains both the IDE and runtime for PAC. KVB runtime installation on the PAC requires that:

#### ① IMPORTANT

Windows firewall on the PAC should be disabled to allow this feature to work.

The KVB ZIP file contains two different installers:

| Install Type             | File         | Notes                                                                        |
|--------------------------|--------------|------------------------------------------------------------------------------|
| New installation         | setup.exe    | This is the complete package which will install all prerequisite components. |
| KVB is already installed | NeoSetup.msi | This package will update your current installation to v2.0                   |

#### NOTE

The KAS IDE creates projects using KVB 2.0. When you open a version 2.0 project by double-clicking on it, KVB will upgrade the project to version 2.1.

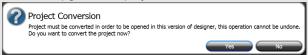

## ① IMPORTANT

KVB 1.2 projects are not compatible with KVB 2.x. An attempt to open a v1.2 project with v2.x will result in an alert message. If accessing v1.2 projects is important, we recommend keeping both versions installed on your system. New panels will automatically use KVB 2.0.

## **★** TIP

If you have a KVB 1.2 project that needs to be updated in KVB 2.x, please contact Kollmorgen.

#### 3.3 KAS Controls

KAS Runtime is compatible with, and has been verified with the following hardware models:

| Description                | Model Number                  | Main Characteristics                               |
|----------------------------|-------------------------------|----------------------------------------------------|
| PCMM                       | AKC-PCM-MC-80-00N-00-<br>E00  | 800 MHz Standard Mutli-axis Controller             |
| PCMM                       | AKC-PCM-M1-120-00N-00-<br>E00 | 1.2 GHz High Performance Multi-Axis<br>Controller  |
| PDMM                       | AKD-M0xxxx-MCEC-0000          | 800 MHz Standard Drive Resident Controller         |
| PDMM                       | AKD-M0xxxx-M1EC-0000          | 1.2 GHz High Performance Drive Resident Controller |
| Panel PAC                  | AKC-PNC-C1-224-10N-00-<br>000 | Mono-core 1.2 GHz CPU, 2GB RAM, 10" display        |
| Panel PAC                  | AKC-PNC-C1-224-15N-00-<br>000 | Mono-core 1.2 GHz CPU, 2GB RAM, 15" display        |
| Panel PAC                  | AKC-PNC-D1-224-15N-00-<br>000 | Dual-core 1.86 GHz CPU, 2GB RAM, 15"<br>display    |
| Panel PAC                  | AKC-PNC-D1-224-17N-00-<br>000 | Dual-core 1.86 GHz CPU, 2GB RAM, 17" display       |
| Performance Box Controller | AKC-PLC-C1-224-00N-00-<br>000 | Mono-core 1.2 GHz CPU, 2GB RAM                     |
| Performance Box Controller | AKC-PLC-D2-224-00N-00-<br>000 | Dual-core 1.86 GHz CPU, 2GB RAM                    |
| Performance Box Controller | AKC-RMC-D2-224-00N-00-<br>000 | Dual-core 1.86 GHz CPU, 2GB RAM                    |

#### NOTE

KAS IDE and Simulator should not be installed on a PAC, PDMM, or PCMM.

#### **★** TIP

In order to prevent CF card corruption when shutting down the PAC, we recommend using the Enhanced Write Filter (EWF). This filter redirects all the write operations in memory in order to avoid making physical write operations in the compact flash.

The filter should be activated on the PAC when it is fully set up, programmed, and will not change. In case of a significant change, such as a new KAS version or downloading a new application, the recommendation

is to turn off the EWF, make the change, and then reactivate it. Please see the user help to learn how to use the EWF.

#### 3.4 Allow Simulator to Use HTTP Communication

The Simulator needs to open HTTP ports to allow communication. The first time Simulator is run, Windows will prompt you to block or unblock the KAS application. You should allow access to all of these requests to ensure correct behavior.

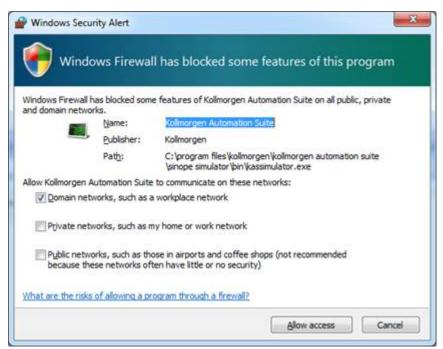

The Simulator uses port 80 for the web server. This communication channel is mandatory for Simulator to work properly. So please close any application, such as VOIP, that may use port 80 before starting Simulator.

For more information see Start KAS Simulator in the online help.

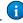

# 4 What's New

#### 4.1 Parabolic Cam Generation

Parabolic cam profiles can be generated using the MLProfileBuild function block. Parabolic profiles support the following.

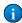

- · Pipe Network and PLCopen motion engines
- Cyclic and non-cyclic execution
- Modifying cam profiles on-the-fly
- MC\_CamIn, MC\_CamOut, MC\_CamStartPos, MC\_CamResumePos, MLCamSwitch, MLProfileRelease

When creating a parabolic cam profile there are a few things to remember.

- The cam data elements must use CAM\_SEGMENT\_TYPE\_PARABOLIC or CAM\_SEGMENT\_TYPE\_LINE when defining the cam data array.
- Ensure that the MLProfileBuild Option argument is set to CAM\_PROFILE\_OPTION\_PARABOLIC.
- Parabolic profiles only accept parabolic and line segments.

# 4.2 Accessing Shared Directories

PCMM and PDMM devices can be configured to mount a directory shared by a remote computer. Files in the directory may be accessed from a program once the directory is mounted. This is configured within **KAS Application** tab of the web server.

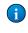

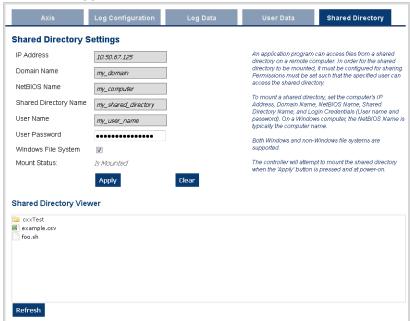

#### 4.3 Use UDP to Send / Receive Variable Data

Data may be sent from a variable to another controller via UDP using the <a href="udpSendToVar">udpSendToVar</a> on <a href="KDN">KDN</a> function. The <a href="udpRcvFromVar">udpRcvFromVar</a> on <a href="KDN">KDN</a> function receives and copies the UDP data and into a variable of the exact same type. These functions send and receive any variable type, including complex data types such as structures and arrays. Using these functions requires less CPU time than serializing the data and using <a href="udpSendToArray">udpSendToArray</a> / <a href="udpSendToArray">udpRcvFromArray</a>.

# 4.4 EtherCAT Diagnostic Log Messages

Troubleshooting EtherCAT communication errors has been made easier with the new EtherCAT Diagnostic Log messages (working counter errors, E30, or A38). The diagnostic values are automatically gathered and analyzed after the KAS application is stopped. The diagnostic values include the node number, followed by a diagnostic counter for each communication port. Each EtherCAT node has 4x ports, although not all ports may not be physically accessible or be physically connected to the network. Any diagnostic values that are non-zero indicate an EtherCAT communication error was detected at the node.

| Log Message                        | Meaning or Source                                                            |
|------------------------------------|------------------------------------------------------------------------------|
| Lost Link Counter                  | node connection reliability status                                           |
| RX Error Counter                   | physical layer errors on incoming packet                                     |
| Invalid Frame Error Counter        | frame corruption                                                             |
| Error Forwarding Counter           | if supported by the node, RX Error Counters that occurred at a previous node |
| ECAT Processing Unit Error Counter | frame structure errors                                                       |

The Log messages identify the ports where the communication errors occurred. For example, a communication failure between Node 0 and 1 would generate the following Log messages:

```
EtherCAT | WARNING | EtherCAT diagnostics: Node 0, port B (out), Rx Invalid Frame Counter Register is 255
EtherCAT | WARNING | EtherCAT diagnostics: Node 1, port A (in), Rx Invalid Frame Counter Register is 255
```

The EtherCAT Diagnostic log messages are displayed if the log level is set to *Debug* and/or *Warning*. The Log message node index is zero-based (0, 1, 2, etc.), where the IDE node index is one-based (1, 2, 3, etc.). If one or more nodes are not accessible due to a broken connection, then the node index in the diagnostics may not match the node number in the project:

```
EtherCAT | ERROR | EtherCAT diagnostics: Failed to detect EtherCAT nodes. Expected 3 node(s), but discovered 1 node(s).
```

## 4.5 Configurable Modbus Slave Data Exchange Rate

The exchange rate (Cycle Time) of PLC variable values with Modbus is configurable. The default is 200ms, which is the same as previous versions. To set the new rate on the controller simply download the project; recompiling is not necessary.

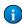

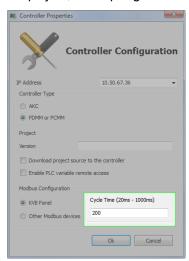

#### 4.6 Double-Click Edit of FFLD or FBD

Double-clicking on a FFLD or the main area (not the name) of a FBD function or function block brings up a window which allows you to select any other operator, function, or function block to replace the current one.

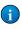

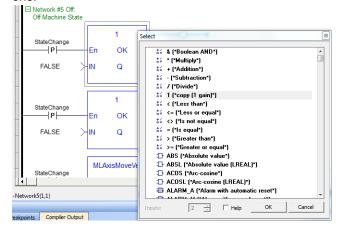

#### 4.7 Find All Variable Instances

All instances of a variable in a project can be found by right-clicking on the variable. Alternatively, if a variable is selected you may use the keyboard shortcut **Ctrl-Shift-F**.

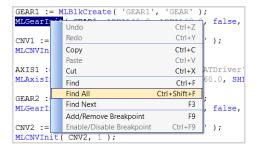

# 4.8 F\_Seek File Management Function

This new file management function allows you to set the current position in an open file.

A

#### 4.9 Configurable Circle Center Point Tolerance

Coordinated motion supports a configurable point tolerance for the circle center point. Use the MC\_GrpReadParam on KDN and MC\_GrpWriteParam on KDN function blocks to read or write the MC\_GRP\_PARAM\_CIRCLE\_TOLERANCE.

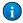

#### 4.10 Shortcuts to KDN in KAS IDE

Shortcuts to KDN (Kollmorgen Developer Network) have been added to the **Help** menu and the **Help** toolbar. KDN is a resource for product support. Ask the community questions, search the knowledge base for answers, get downloads, and suggest improvements.

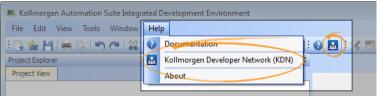

# 5 What's Changed

This section discusses changes in products that you should be aware of.

#### 5.1 GetCtrlErrors Optimized

The GetCtrlErrors system-level function has been optimized to reduce the execution time on PDMM/PCMM to less than 5 microseconds.

#### 5.2 IDE Animation Colors for TRUE and FALSE

The IDE animation colors used for TRUE and FALSE values have been changed to green (TRUE) and red (FALSE) for greater ease-of-use. This affects all IDE editors (ST, FFLD, FBD, etc.), the Dictionary, and watch windows.

```
Repeat
MyCounter (TRUE, FALSE, 16#FFFF);
// CV := MyCounter.CV;
if MyCounter.CV.7 FALSE then
bToggleVal TRUE := TRUE;
Ledlight2 TRUE := bToggleVal TRUE;
End_if;
bToggleVal TRUE := not bToggleVal TRUE;
Ledlight2 TRUE := bToggleVal TRUE;
Until MyCounter.Q FALSE = FALSE
end_repeat;
```

## 5.3 IDE Workbench Requires .NET v4.6.1

The integrated AKD WorkBench has been upgraded to v1-15. This version requires Microsoft .NET Framework v4.6.1. The KAS installer automatically checks for a compatible .NET framework version and launches the .NET installer as necessary. This installation requires more time and disk space.

# 6 What's Fixed

Following are the issues corrected by this release.

| To liowing are the looded corrected by this release. |                                                                                                    |  |  |
|------------------------------------------------------|----------------------------------------------------------------------------------------------------|--|--|
| Defect                                               | Description                                                                                                    |  |  |
| DT-533                                               | Printing a blank ST program causes the IDE to hang.                                                                                                    |  |  |
| DT-715                                               | Remove AntiPeriod FBs from IDE Library.                                                                                                    |  |  |
| DT-1299                                              | Copy / pasting functions keeps the same instance.                                                                                                    |  |  |
| DT-1310                                              | No error message displayed while importing a program/UDFB in online change mode.                                                                                                    |  |  |
| DT-3066                                              | Opening a KAS project with a device and associated ESI file that are not already imported in the local cache resets the device configuration.                                                                                         |  |  |
| DT-3244                                              | PID FB locks up when certain setpoint values are used                                                                                                    |  |  |
| DT-3315                                              | E21 during project download when Ethernet communication is lost.                                                                                                    |  |  |
| DT-3330                                              | PDMM/PCMM firmware download fails with IE                                                                                                    |  |  |
| DT-3353                                              | ECATWrite/ReadSDO will not accept index values greater than 32767.                                                                                                    |  |  |
| DT-3356                                              | Watch window with AKD variable value does not update                                                                                                    |  |  |
| DT-3361                                              | MC_GrpReadActPos reads the individual axis positions (not the group axis positions).                                                                                                    |  |  |
| DT-3362                                              | Menu Command 'Edit -> Find' does not always make 'Find and Replace' tab visible.                                                                                                    |  |  |
| DT-3363                                              | AKD-C DOut does not work with a mapped PLC variable                                                                                                    |  |  |
| DT-3364                                              | E33 Error on PDMM when AutoStart is enabled with AKD-C and AKD-N drives in the network. If you are using KAS v2.10 (or lower), please see KDN article "E33 Error on power cycling PDMM Controller with Auto start" for a work-around. |  |  |
| DT-3365                                              | AKD firmware download does not work with M1EC model (1.2GHz PDMM).                                                                                                    |  |  |
| DT-3368                                              | Online Change lost without a VM stop.                                                                                                    |  |  |
| DT-3371                                              | MC_GearInPos can cause excessive acceleration. If the master start distance is less than the slave sync distance a warning message will be logged.                                                                                    |  |  |
| DT-3376                                              | Two MC_TouchProbe instances do not work simultaneously with the same drive with different capture engines.                                                                                                    |  |  |
| DT-3380                                              | Incorrect Names for 0x3460 in KAS IDE COE Object-Dictionary screen.                                                                                                    |  |  |
| DT-3386                                              | EtherCAT network failure may cause AKD to stop motor w/o a controlled stop. This defect only occurred with applications using the Pipe Network motion engine, PLCopen is not affected.                                                |  |  |
| DT-3394                                              | IDE Crashes After Editing PDO of Balluff BNI ECT-508-105-Z015                                                                                                    |  |  |
| DT-3395                                              | Read and Write PLC variables via HTTP interface does not work for multi dimensional arrays                                                                                                    |  |  |
| DT-3396                                              | Profinet crash when the Client is trying to reconnect with the same ARUUID and same session key                                                                                                    |  |  |
| DT-3397                                              | MC_Phasing UU incorrect conversion                                                                                                    |  |  |
| DT-3404                                              | Online Change conflict with Modbus                                                                                                    |  |  |
| DT-3407                                              | "Unexpected Disconnection" with stopping the application after ECAT initialization failure                                                                                                    |  |  |
| DT-3412                                              | Breakpoint jumps to the first line of a program                                                                                                    |  |  |
| DT-3414                                              | MC_BUFFER_MODE_BLENDING_NEXT starts acceleration too early                                                                                                    |  |  |
| Simulator<br>Crash                                   | There was an internal race condition in the Simulator during initialization which could cause it to crash at the time a KAS project was started. This race condition has been corrected.                                              |  |  |

# 7 Known Issues

## 7.1 KAS Runtime Fails to Start on the PAC over Remote Desktop

**Symptom:** When accessing the PAC via Remote Desktop, KASRuntime fails to start. Instead, this pop-up is displayed:

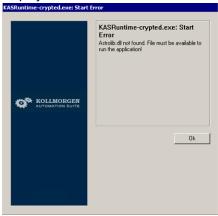

Workaround: Set the Remote Desktop "Remote audio playback" setting to "Play on remote computer":

- 1. In Remote Desktop, before connecting to the PAC, click on the **Show Options** arrow.
- 2. Click on the Local Resources tab and click Settings....

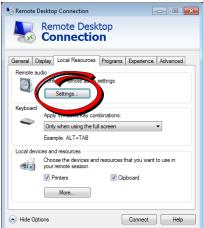

3. Set Remote audio playback to Play on remote computer.

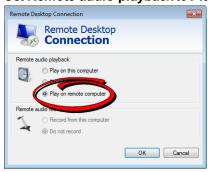

4. Click **OK** and connect as usual.

# 7.2 Miscellaneous Known Issues

|         | mancous Miowii issues                                                                                                    |
|---------|----------------------------------------------------------------------------------------------------|
| DT-1134 | IDE always reports the project has been modified                                                                                                    |
| DT-2111 | KVB - Objects font is getting changed, when switching between different panels                                                                                                    |
| DT-2112 | KVB - ReadOnly variable data is not getting refreshed, until there will a change in the variable                                                                                                    |
| DT-2204 | KVB - No message for wrong panel address during project transfer                                                                                                    |
| DT-2523 | On windows 7 Home Premium Edition on HP computers, there is a known issue when using the simulation. This issue documented on MSDN (http://blogs.msdn.com/b/brandonwerner/archive/2010/03/14/the-nasty-visual-studio-platform-mcd-error-in-visual-studio-2010-rc.aspx).                                                                                                    |
| DT-2560 | IDE animation with non-matching project versions                                                                                                    |
| DT-2570 | Comm err keeps displaying on HMI after Modbus communication is reestablished                                                                                                    |
| DT-2590 | Breakpoint with For() loop, increases VM load significantly                                                                                                    |
| DT-2798 | IDE disconnects from the controller after several days                                                                                                    |
| DT-2935 | K-Bus slices analog inputs Offset parameter does not work                                                                                                    |
| DT-2940 | WebBrowser component not working for TxB panels                                                                                                    |
| DT-3013 | Modified cam file is not downloaded when forcing an Online Change.                                                                                                    |
| DT-3198 | MLAxisAbs with new velocity causes overshoot. Multiple calls to MLAxisAbs with same target position and different velocities, made before the move completes, will cause the position to overshoot the target position.                                                                                                    |
| DT-3245 | Structure values not shown in IDE. The UDFB animation will be incorrect, if a structure is passed to a UDFB, where the structure instance is the first Retain variable in the dictionary. To avoid the issue, use a non-structure value as the first Retain variable.                                                                                                    |
| DT-3261 | EOT Drive limits and KAS profile generator. The AKD-series drives will ignore the KAS command position when the EOT limits are activated.                                                                                                    |
| DT-3265 | Modbus renumber address does not work with String variables. In the Fieldbus Editor Modbus configurator, if you right click input registers and choose the renumber address option, it will make the addresses overlap.                                                                                                    |
| DT-3276 | PLCOpen: negative UserUnits prevents MC_GearInPos working. To avoid this problem, only use positive values for UserUnits, negative values are not supported.                                                                                                    |
| DT-3281 | KVB unhandled exception error. To work around the problem:                                                                                                    |
|         | <ol> <li>Open "Configure Text" and activate only the tag.</li> <li>Close the configure window and reopen the "Configure Text" again.</li> <li>Set your conditions and press OK.</li> </ol>                                                                                                    |
| DT-3287 | KL3314 Operation. Temperature values are not calibrated properly to the thermocouple. To work-around the problem, use <b>ECATWriteData</b> to setup the control word (16xE0) and send value (16x2006) to Register R32 and a second <b>ECATWriteData</b> to write zero(0) to the control word to set up the continual output of the temperature.                                                                                                    |
| DT-3290 | PDOs need padding to meet byte boundary requirement. The IDE PDO Editor does not automatically pad PDOs on non-byte boundaries. The problem can be avoided by manually adding dummy objects to pad the PDO size to line-up on byte boundaries. For more details, see the article on KDN ( <a href="http://kdn.kollmorgen.com/content/how-do-i-insert-pdo-padding-kas-pdo-editor">http://kdn.kollmorgen.com/content/how-do-i-insert-pdo-padding-kas-pdo-editor</a> ) |
| DT-3294 | Help button in "PROFINET IO device" view is broken.                                                                                                    |
| DT-3307 | Data Exchange Direction parameter in KVB tag setup is being erased                                                                                                    |
| DT-3328 | PipeNetwork Trigger block inaccuracies due to 6 sample latency                                                                                                    |
| DT-3367 | EtherCAT network restore fails to recover from drive firmware download failure                                                                                                    |
| DT-3382 | MLInitTrig does not configure the AKD Capture engine correctly for a negative edge trigger                                                                                                    |
| DT-3383 | IDE displays LREAL with same precision as REAL                                                                                                    |
|         |                                                                                                    |

| DT-3392 | Cannot add new tags to KVB project without Rebuild                                                            |
|---------|----------------------------------------------------------------------------------------------------|
| DT-3399 | Multi-dimensional array variable export to HMI causes compiler error                                          |
| DT-3408 | When a crash report fails due to error (ex: timeout, connection failure,) report is lost. User cannot resend. |
| DT-3410 | Recovered projects don't recover imported libraries (.kal files)                                              |
| DT-3413 | KAS IDE cannot open projects with Korean characters in path                                                   |
| DT-3415 | MC_BUFFER_MODE_BLENDING_NEXT may cause excessive acceleration                                                 |
| DT-3418 | PLCopen S-Curve move may not reach target with small jerk.                                                    |

#### 7.3 Known Limitations

#### 7.3.1 EtherCAT Limitations

- **Cabling:** Plugging the EtherCAT cable from an OUT port to an OUT port is not detected and not reported as an error.
- Cabling: The following pertains to cases where an Ethernet hub is present between the PAC and the first EtherCAT device. If the cable between the hub and the EtherCAT device is disconnected, the controller will not stop the motion and the axis will not be shown as being in fault. The axis will only display the fault state after the cable is reconnected. To recover from this situation the PAC must be power cycled.
- External EtherCAT Configuration: If an external EtherCAT XML file needs to be used, the file AKD-for-KAS.xml should be used as the ESI file for AKD. This ensures proper operation with KAS. It can be found at

C:\Users\<user.name>\AppData\Local\Kollmorgen\KAS\Astrolabe\ESI\.

# 8 Third Party EtherCAT Device Support

This section summarizes the known capabilities and limitations with KASsupport for 3rd party EtherCAT devices:

## 8.1 Requirements

- All 3rd party devices must have an ESI file containing the device information, features, and settings.
- MDP devices must support automatic module discovery at EtherCAT network scan.

#### 8.2 Limitations

- KAS may not discover MDP fieldbus gateway devices that require MDP gateway profiles, implemented to the ETG 5001.3 specification. This includes gateway protocols: CAN, CANopen, DeviceNet, Profibus, Interbus, and IO Link.
- 3rd party drives are not supported by the motion engine. Mapping axes to 3rd party drive is not supported.
- PDO upload is not supported.
- Manual slot configuration is not supported with MDP devices.
- KAS does not have third-party drivers for network gateway devices.

#### **About KOLLMORGEN**

Kollmorgen is a leading provider of motion systems and components for machine builders. Through world-class knowledge in motion, industry-leading quality and deep expertise in linking and integrating standard and custom products, Kollmorgen delivers breakthrough solutions that are unmatched in performance, reliability and ease-of-use, giving machine builders an irrefutable marketplace advantage.

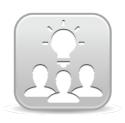

Join the Kollmorgen Developer Network for product support. Ask the community questions, search the knowledge base for answers, get downloads, and suggest improvements.

# North America KOLLMORGEN

203A West Rock Road Radford, VA 24141 USA

 Web:
 www.kollmorgen.com

 Mail:
 support@kollmorgen.com

 Tel.:
 +1 - 540 - 633 - 3545

 Fax:
 +1 - 540 - 639 - 4162

# South America KOLLMORGEN

Avenida Tamboré, 1077 Tamboré - Barueri - SP Brasil

CEP: 06460-000

Web: <a href="www.kollmorgen.com">www.kollmorgen.com</a>
<a href="mailto:support@kollmorgen.com">support@kollmorgen.com</a>

**Tel.:** +55 11 4191-4771 **Fax:** +1 - 540 - 639 - 4162

#### **Europe**

## **KOLLMORGEN Europe GmbH**

Pempelfurtstraße 1 40880 Ratingen Germany

 Web:
 www.kollmorgen.com

 Mail:
 technik@kollmorgen.com

 Tel.:
 +49 - 2102 - 9394 - 0

 Fax:
 +49 - 2102 - 9394 - 3155

# China and SEA KOLLMORGEN

Room 202, Building 3, Lane 168, Lin Hong Road, Changning District Shanghai

Web: www.kollmorgen.cn

Mail: sales.china@kollmorgen.com

Tel.: +86 - 400 661 2802 Fax: +86 - 21 6128 9877